# **Verifone**

## V200c

 $\bigcirc$ 

### *Kurz-Bedienungsanleitung*

### *Transaktionen auswählen (Menü Geschäftsvorfälle)*

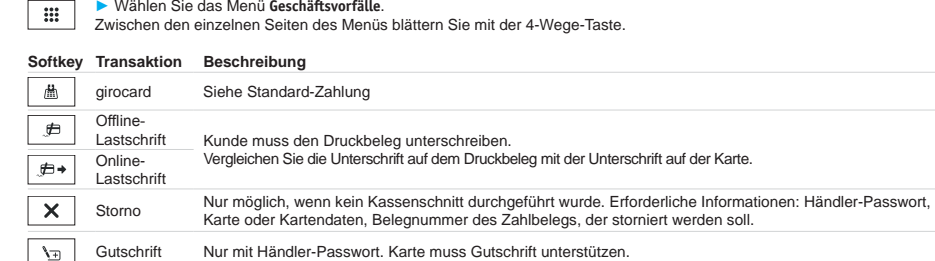

#### *Verwaltung*

 $\equiv$ Ź Wählen Sie das **Hauptmenü**.

#### **Funktion Navigation im Hauptmenü Beschreibung**

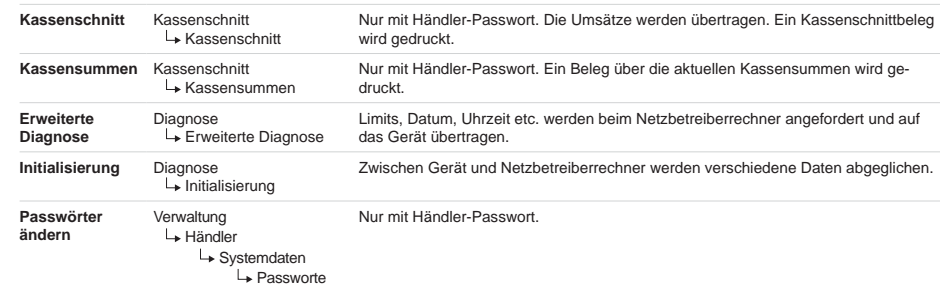

**i**

haben.

den Reinigungsmittel.

*Gerät reinigen*

*Papier wechseln*

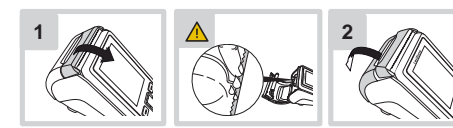

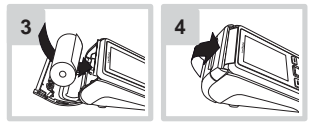

### *Hotline*

 Wählen Sie die Funktion Support. ▶  $\ddot{\phantom{1}}$ ▶

 Wenden Sie sich mit weiteren Fragen zu Technik, Bedienung und Funktion des Geräts an die Hotline Ihres Service-Dienstleisters.

Verifone GmbH Konrad-Zuse-Str. 19-2136251 Bad Hersfeld Germany www.verifone.com info-germany@verifone.com Mai 2017 DOC420-023-DE-A Rev. A01

Verwenden Sie kein Scheuermittel und keine Kunststoff lösen-

Schalten Sie das Gerät aus und ziehen Sie den Netzstecker. ▶ Wischen Sie das Gerät mit einem feuchten Tuch ab, das Sie in Wasser mit mildem Spülmittel getaucht und gut ausgewrungen

# **Verifone**

# V200c*Kurz-Installations- und Bedienungsanleitung*

# **Installation**

Sichtschutz:

Blickfeld hat.

*Kabel anschließen*

gel beobachtet werden kann.

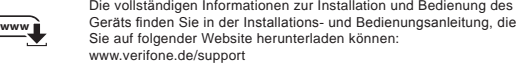

*Lieferumfang prüfen*

Y \*\*\*optional

 $\mathbf{U}$ SB  $\psi$  =  $\mathbf{CDB}$   $\Rightarrow$   $\mathbf{CPB}$  =

**USB**a Br **RS-232** $\clubsuit$ 

 $\longrightarrow$ 

 $\odot$ 

 $\blacksquare$ 

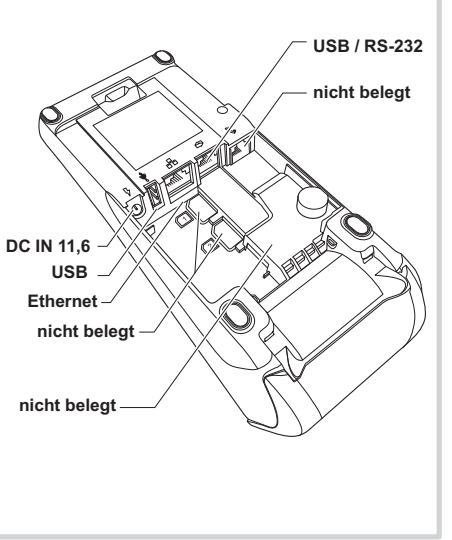

Die nachfolgenden Hinweise dienen dem Schutz der PIN Eingabe und sind in jedem Fall umzusetzen. Sie gelten für Geräte mit und ohne

▶ Stellen Sie das Gerät so auf, dass ein Karteninhaber beim Stecken, Durchziehen oder Auflegen der Karte den Kartenleser vollständig im

Gestalten Sie den Kassenplatz so, dass andere die PIN-Eingabe durch den Karteninhaber nicht einsehen können. Dies erreichen Sie z. B.

Stellen Sie sicher, dass sich das PINPad des Geräts nicht im Sichtbarkeitsbereich installierter Sicherheitskameras befindet. Stellen Sie sicher, dass die PIN-Eingabe nicht über aufgestellte Spie-

Bieten Sie im Kassenbereich Informationen über PIN-Sicherheit an.

durch Anwinkeln des Geräts in einem Ständer. Richten Sie Abstandszonen vor dem Kassenplatz ein.

*Anschlüsse Multiport-Kabel*

Ethernet<sub>r</sub>

**USB / RS-232** 

**DC IN 11,6V**  $\sqrt{ }$   $\longrightarrow$ 

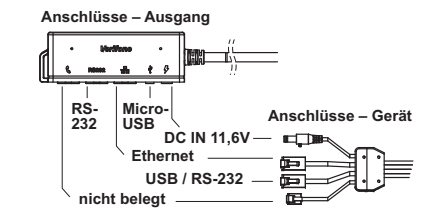

### *Stromanschluss*

Betreiben Sie das Gerät nur mit dem mitgelieferten Netzteil. ▶ Verwenden Sie niemals ein beschädigtes Netzteil. **ohne Multiport-Kabel Gefährdung durch Verwendung ungeeigneter Netzteile!**

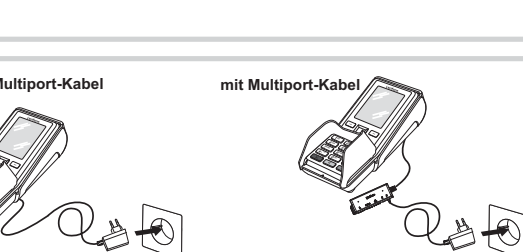

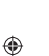

V200c

# *Verifone*

# *Kurz-Installationsanleitung*

*Gerät in Betrieb nehmen*

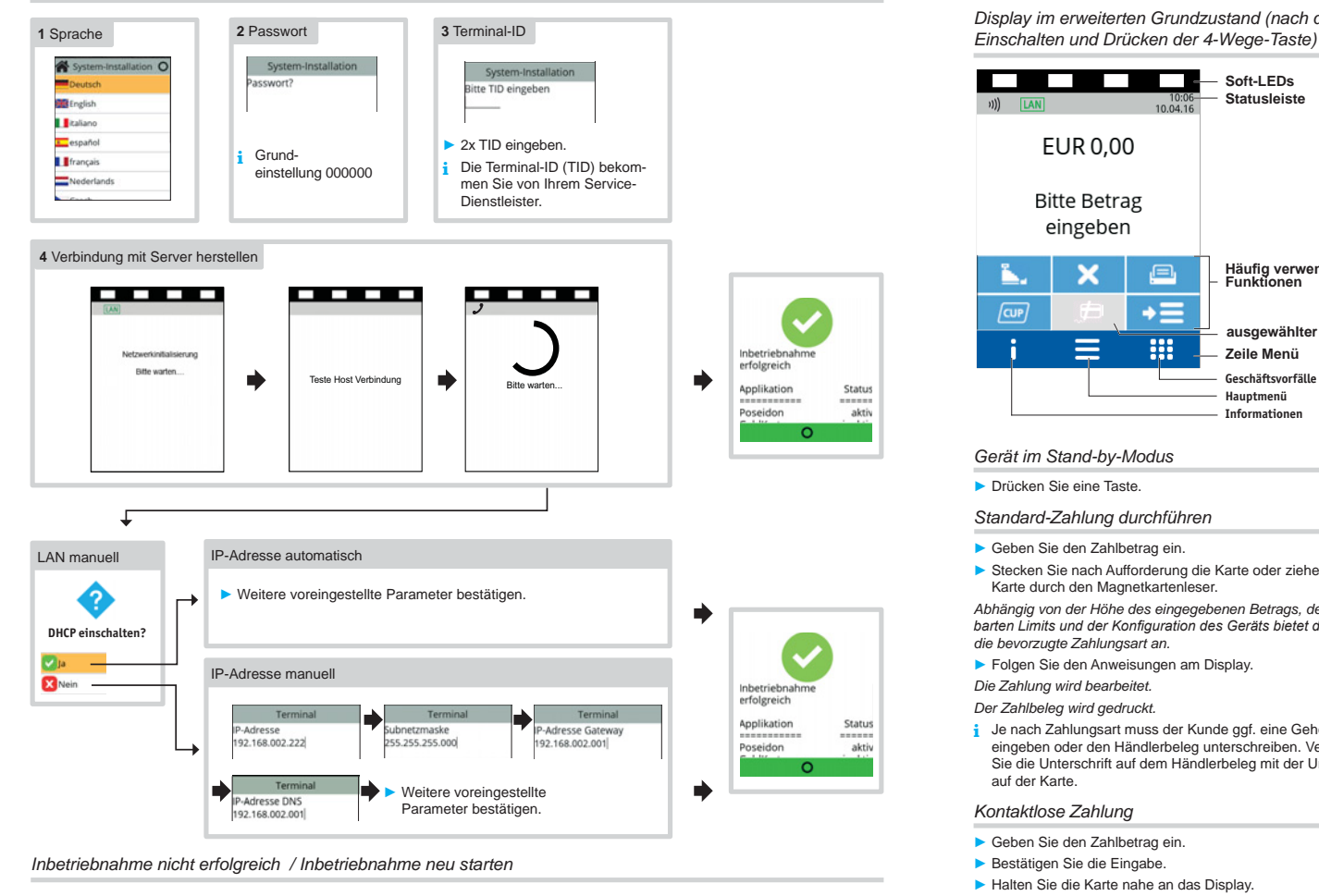

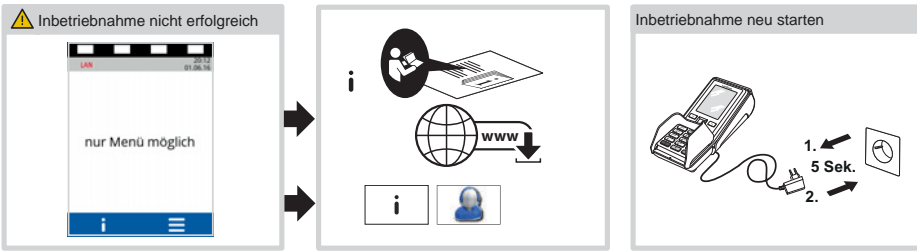

# **Verifone**

# V200c

### *Kurz-Bedienungsanleitung*

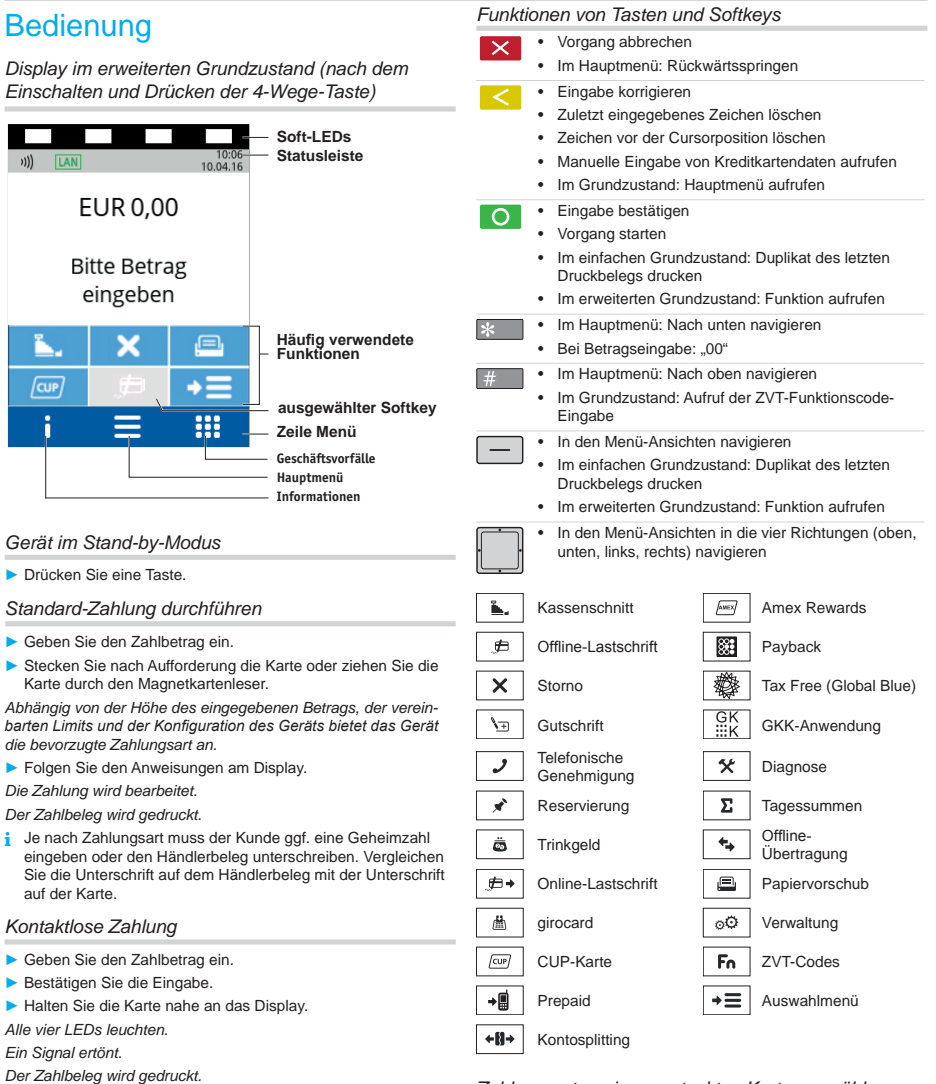

### *Zahlungsarten einer gesteckten Karte auswählen*

- +≡∣ ▶ Wählen Sie die Funktion **Auswahlmenü**.
- Ź Wählen Sie die Funktion **Auswahl Zahlsystem**.
- **EXECKEN Sie nach Aufforderung die Karte.**
- *Die möglichen Zahlungsarten werden angezeigt.*
- Ź Wählen Sie die entsprechende Zahlungsart.
- **E** Folgen Sie den Anweisungen am Bildschirm.

 $\bigoplus$ 

Das Display befindet sich im einfachen Grundzustand. Drücken Sie die Taste O oder rechte oder linke Auswahltaste.

*Duplikat des letzten Belegs drucken*

▶ Wählen Sie die Funktion: – **Händlerbeleg** – **Kundenbeleg** *Der gewählte Beleg wird gedruckt.* ⊕